# $\frac{d\ln\ln}{d\log\log n}$

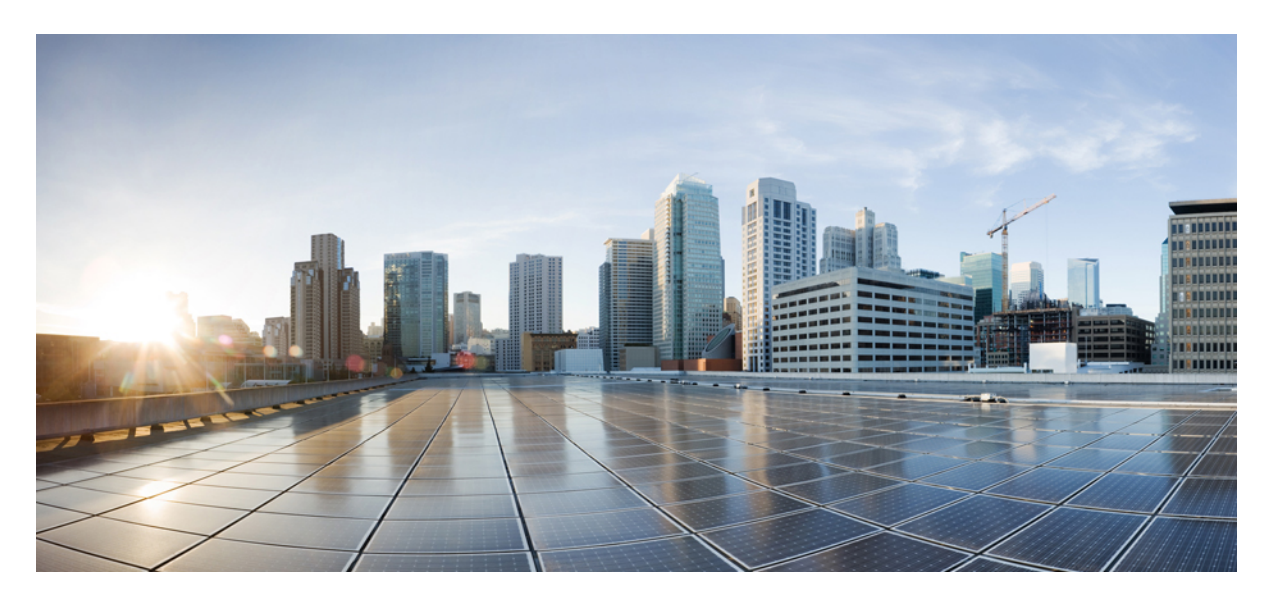

# **Installing Agent-based OpenShift 4.14 on a Bare Metal Server**

**New and Changed [Information](#page-1-0) 2** [Agent-based](#page-1-1) Openshift 4.14 on Bare Metal **2** [Requirements](#page-1-2) for supporting OpenShift 4.14 on a Bare Metal Server **2** [Installation](#page-3-0) Process **4** Scaling [Agent-based](#page-11-0) Installation with Bare Metal Operator **12**

<span id="page-1-0"></span>**Revised: April 12, 2024**

# **New and Changed Information**

The following table provides an overview of the significant changes up to this current release. The table does not provide an exhaustive list of all changes or of the new features up to this release.

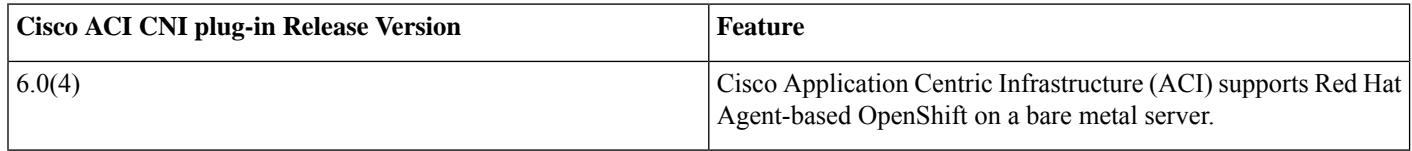

# <span id="page-1-1"></span>**Agent-based Openshift 4.14 on Bare Metal**

This document pertains to installing OCP with the ACI CNI. However, to identify and resolve issues in your infrastructure not related to the ACI CNI, see the relevant installation guide to first install OCP on your bare metal nodes using the default OVN Kubernetes. *You can check the OpenShift 4.14 container platform documentation.*

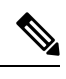

<span id="page-1-2"></span>This document can not be used standalone. This document should be used along with the *Red Hat OpenShift 4.14 Installing an on-premise cluster with the agent-based installer* document to perform the OpenShift cluster installation. **Note**

# **Requirements for supporting OpenShift 4.14 on a Bare Metal Server**

At least two network interfaces are required for bare metal nodes, one for the node network, and the second for the pod network. The design separates OpenShift node traffic from the pod traffic. There are two options available to achieve separation, resulting in control and compute machines each having two network interfaces:

- Separate physical interface for node and infra networks
- Single Sub interface for both node and infra networks

**Separate physical interface for node and infra networks**

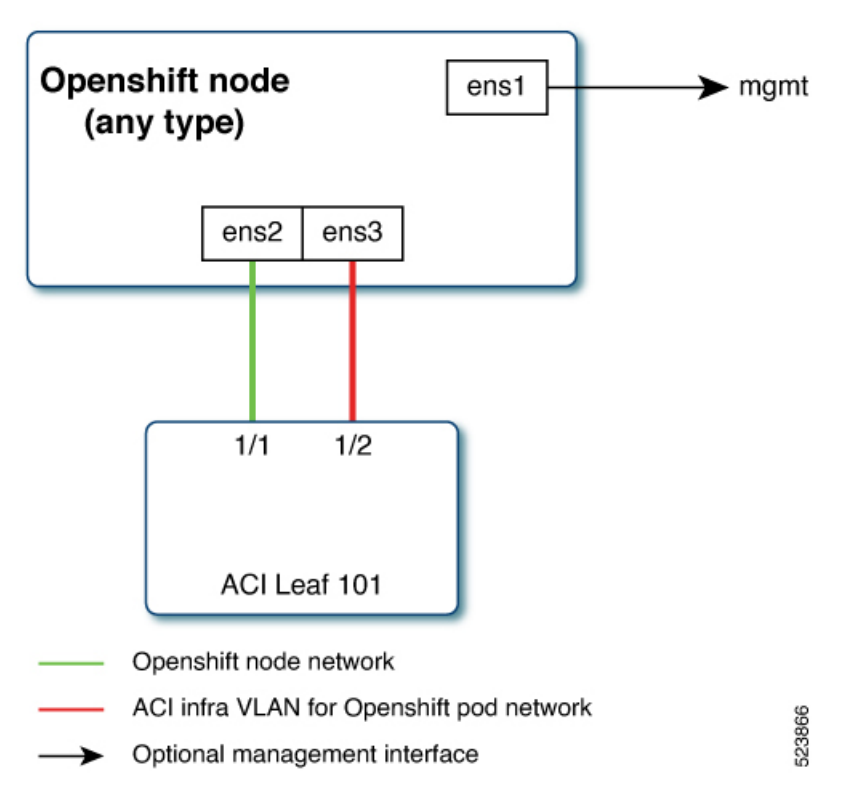

The first interface is used for the node network and the second one is used for the pod network. The second interface also carries Cisco ACI control plane traffic. A VLAN tagged subinterface can be configured on the second interface to carry the cluster's pod traffic and also the Cisco ACI control plane traffic.

**Single Sub interface for both node and infra networks**

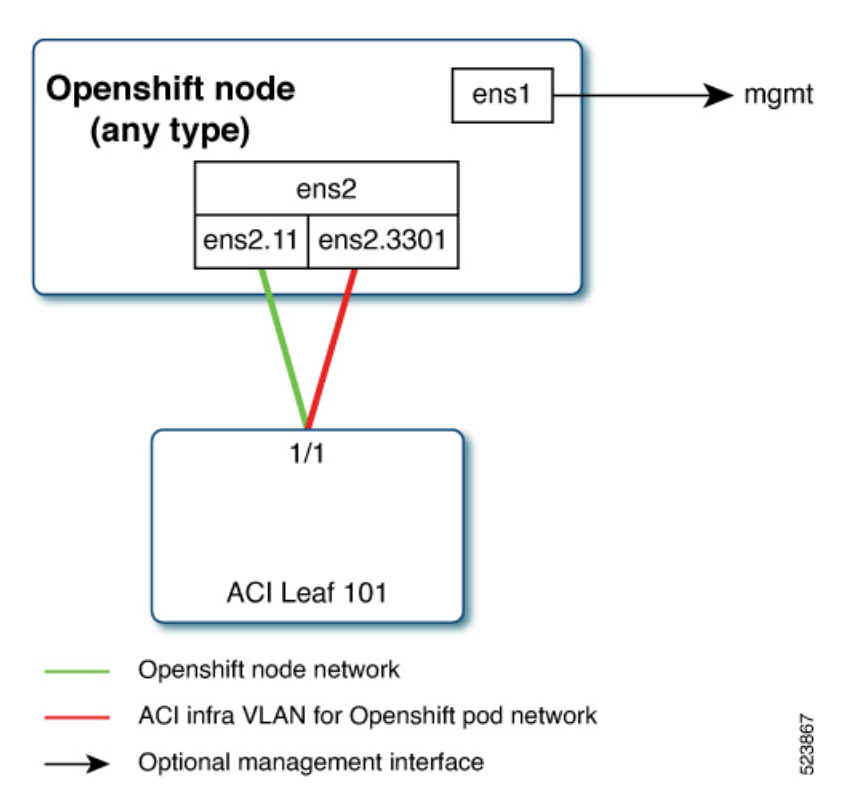

<span id="page-3-0"></span>The node network and pod network are configured as VLAN subinterface of either bond0 or physical NIC. You can configure the server with additional VLAN(s) for management purpose or use the node network for management network. The design might be dependent on the server provisioning method (PXE or manual ISO boot).

# **Installation Process**

The following sections detail the steps required to install the OpenShift cluster using the ACI CNI.

- [Configuring](#page-4-0) the OpenShift Installer , on page 5
- [Configuring](#page-7-0) ACI Infra and CNI , on page 8
- Preparing Custom Network [Configuration](#page-8-0) for OpenShift Nodes, on page 9

The image below illustrates the various types of networks utilized in the installation process.

At least two network interfaces are necessary for bare metal nodes: one for the node network and the other for the pod network. This design segregates OpenShift node traffic from pod traffic. A third interface is configured for the private network, essential for provisioning bare metal hosts.

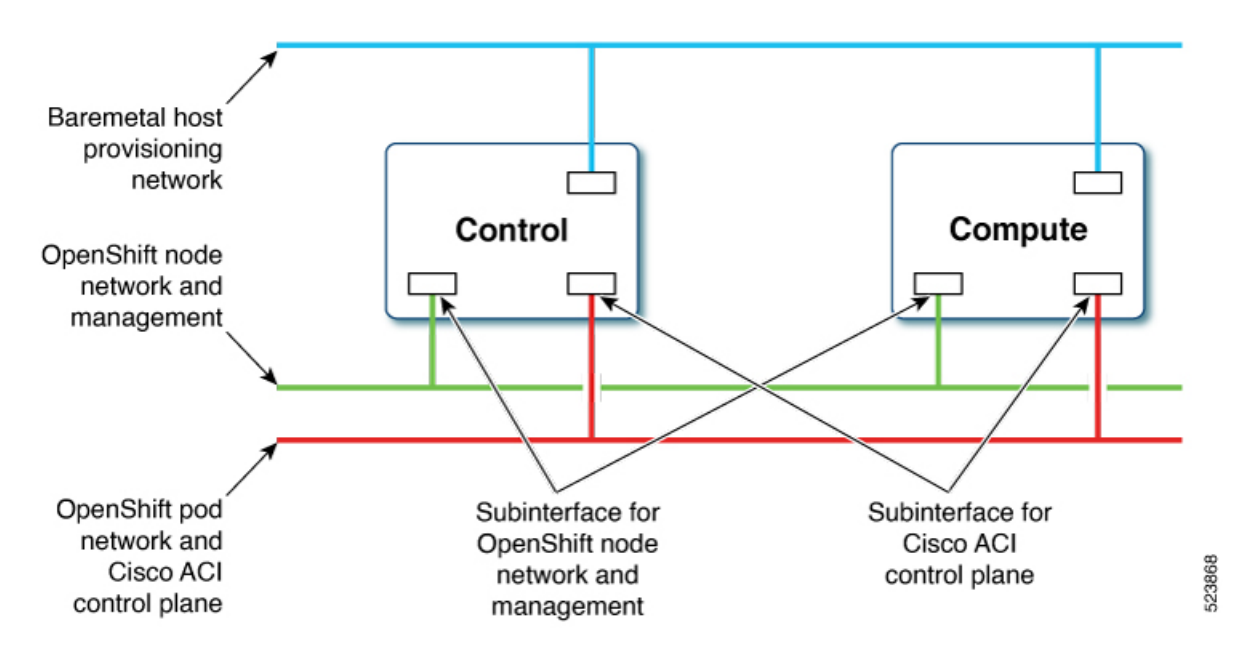

### <span id="page-4-0"></span>**Configuring the OpenShift Installer**

Use this procedure to configure the OpenShift installer. The installation will use a 3 node-cluster (control will have scheduling enabled). For scaling nodes post installation, see the section, *Scaling Agent-Based Installation with the Bare Metal Operator.*

#### **Before you begin**

Download the OpenShift installer and OC client.

For details of the location from where you can download the installer, see the OpenShift 4.14 document titled, *Installing an on-premise cluster with the Agent-based Installer.*

#### **Procedure**

**Step 1** Create the install-config.yaml file.

```
apiVersion: v1
baseDomain: noiro.local
proxy:
 httpsProxy: <http-proxy>
  httpProxy: <https-proxy>
  noProxy: <no-proxy>
compute:
- name: worker
  replicas: 0
controlPlane:
  name: master
  replicas: 3
metadata:
 name: ocpbm1
networking:
 machineNetwork:
  - cidr: 192.168.1.0/24
  clusterNetwork:
```

```
- cidr: 10.2.0.0/16
              hostPrefix: 23
             networkType: CiscoACI
             serviceNetwork:
             -172.30.0.0/16platform:
            baremetal:
              apiVIPs:
               - 192.168.1.30
               ingressVIPs:
               - 192.168.1.29
           fips: false
          pullSecret: <RH-account-pull-secret>
          sshKey: <host-ssh-key>
Step 2 Create the agent-config.yaml file.
          apiVersion: v1alpha1
          kind: AgentConfig
          metadata:
           name: ocpbm1
          rendezvousIP: 192.168.1.3
          AdditionalNTPSources:
           - time.cisco.com
          hosts:
            - hostname: ocpbm1-master1
             role: master
              interfaces:
              - name: ens160
                macAddress: 00:50:56:97:16:db
              networkConfig:
                interfaces:
                  - name: ens160
                   mtu: 9000
                    ipv4:
                     enabled: false
                    ipv6:
                     .<br>enabled: false
                  - name: node
                    type: vlan
                    mtu: 9000
                    state: up
                    vlan:
                      base-iface: ens160
                      id: 11
                    ipv4:
                      enabled: true
                      address:
                       - ip: 192.168.1.3
                         prefix-length: 24
                      dhcp: false
                    ipv6:
                      enabled: false
                  - name: infra
                    type: vlan
                    mtu: 9000
                    state: up
                    vlan:
                      base-iface: ens160
                      id: 3301
                    ipv4:
                      enabled: true
                      dhcp: true
```

```
ipv6:
         enabled: false
   dns-resolver:
     config:
       server: - 192.168.1.2
   routes:
     config: - destination: 0.0.0.0/0
        next-hop-address: 192.168.1.1
         next-hop-interface: node
        - destination: 224.0.0.0/4
         next-hop-interface: infra
- hostname: ocpbm1-master2
 role: master
 interfaces: - name: ens160
   macAddress: 00:50:56:97:63:de
 networkConfig:
   interfaces: - name: ens160
       mtu: 9000
       ipv4:
         enabled: false
       ipv6:
         enabled: false
     - name: node
       type: vlan
       mtu: 9000
       state: up
       vlan:
         base-iface: ens160
         id: 11
       ipv4:
         enabled: true
         address: - ip: 192.168.1.4
            prefix-length: 24
         dhcp: false
       ipv6:
         enabled: false
     - name: infra
       type: vlan
       mtu: 9000
       state: up
       vlan:
         base-iface: ens160
         id: 3301
       ipv4:
         enabled: true
         dhcp: true
       ipv6:
        enabled: false
   dns-resolver:
     config:
       server: - 192.168.1.2
   routes:
     config: - destination: 0.0.0.0/0
         next-hop-address: 192.168.1.1
         next-hop-interface: node
       - destination: 224.0.0.0/4
         next-hop-interface: infra
```

```
- hostname: ocpbm1-master3
 role: master
 interfaces:
 - name: ens160
   macAddress: 00:50:56:97:00:e5
 networkConfig:
   interfaces:
     - name: ens160
       mtu: 9000
       ipv4:
         enabled: false
       ipv6:
         enabled: false
      - name: node
       type: vlan
       mtu: 9000
       state: up
       vlan:
         base-iface: ens160
          id: 11
       ipv4:
         enabled: true
          address:
           - ip: 192.168.1.5
            prefix-length: 24
          dhcp: false
       ipv6:
         enabled: false
      - name: infra
       type: vlan
       mtu: 9000
       state: up
       vlan:
         base-iface: ens160
         id: 3301
       ipv4:
         enabled: true
          dhcp: true
       ipv6:
         enabled: false
   dns-resolver:
     config:
       server:
         - 192.168.1.2
   routes:
      config:
       - destination: 0.0.0.0/0
         next-hop-address: 192.168.1.1
         next-hop-interface: node
        - destination: 224.0.0.0/4
         next-hop-interface: infra
```
### <span id="page-7-0"></span>**Configuring ACI Infra and CNI**

Use this procedure for configuring ACI infra and CNI using acc-provision.

#### **Procedure**

Sample ACI configuration:

```
# Configuration for ACI Fabric
#
aci config:
 system id: openupi # Every opflex cluster on the same fabric must have a distict
 ID
 apic hosts: \qquad # List of APIC hosts to connect to for APIC API access
   - <APIC-IP>
 apic_login:
   username: <username>
   password: <password>
 vmm domain: \# Kubernetes VMM domain configuration
   encap type: vxlan # Encap mode: vxlan or vlan
   mcast range: \# Every vxlan VMM on the same fabric must use a distinct range
      start: 225.115.1.1
      end: 225.115.255.255
 # The following resources must already exist on the APIC,
  # this is a reference to use them
 aep: <AAEP_NAME> # The attachment profile for ports/VPCs connected to this cluster
 vrf: # VRF used to create all subnets used by this Kubernetes cluster
   name: <VRF_NAME> # This should exist, the provisioning tool does not create it
   tenant: <TENANT WITH VRF DEFINITION> # This can be tenant for this cluster (system-id)
or common
 l3out: # L3out to use for this kubernetes cluster (in the VRF above)
   name:<L3OUT_NAME> # This is used to provision external service IPs/LB
   external networks:
      <EXTERNAL_EPG_NAME> # This should also exist, the provisioning tool does not create it
agent based installer:
 enable: true
# Networks used by Kubernetes
#
net config:
 node subnet: 192.168.1.1/24 # Subnet to use for nodes
 pod subnet: 10.2.0.1/16 # Subnet to use for Kubernetes Pods
 extern dynamic: 10.3.0.1/16 # Subnet to use for dynamically allocated external services
 extern static: 10.4.0.1/16 # Subnet to use for statically allocated external services
 node_svc_subnet: 10.5.0.1/16 # Subnet to use for service graph<br>kubeapi_vlan: 11 # The VLAN used by the internal pl
                                # The VLAN used by the internal physdom for nodes
 service vlan: 21 + The VLAN used for external LoadBalancer services
 infra_vlan: 3301
```

```
The * apps. <cluster name>. <br/>showed domain> records in the user-provisioned DNS should refer to the
            same IP address used in the ingressVIPs in the install-config.yaml file.
Note
```
Customize the sample acc-provision input file shown above as per your requirements. Then install the latest acc-provision package from [here,](https://pypi.org/project/acc-provision/) and run pip install acc-provision. Run the acc-provision as follows:

```
$ ~/openupi$ pwd
/home/<user>/openupi
```
<span id="page-8-0"></span>\$ ~/openupi\$ acc-provision -a -c acc\_provision\_input.yaml -f openshift-4.14-agent-based-baremetal -u <user> -p <password> -o aci\_deployment.yaml -z aci deployment.yaml.tar.gz

This generates a new aci\_deployment.yaml.tar.gz file which contains the ACI CNI manifests, and is used later during the OpenShift installation.

### **Preparing Custom Network Configuration for OpenShift Nodes**

ACI CNI requires additional VLANs to be extended towards each OpenShift node. Additional VLANS are required for all master and worker nodes.

You can configure additional VLANs on the interface that will be configured with the node network subnet or can be configured on an additional physical interface on the hosts.

The available option to configure a network interface of a host is to provide the configuration in agent-config.yaml in NMState format. For details about creating agent-config.yaml , see the *Configuring the OpenShift Installer* section.

### **Modifying the agent-config file**

Use this procedure to modify the agent-config.yaml file.

#### **Before you begin**

The agent-config file, with additional NIC configuration, needs to extend the Cisco ACI internal network (Infra VLAN) up to the server level. This interface is used to carry VxLAN traffic from OVS towards the ACI leaf switch with an appropriate tag for the pod network. To achieve the separation between the OpenShift node traffic and pod traffic, use the *Single Sub interface for both node and infra networks* approach. The relevant details have been discussed in the [Requirements](#page-1-2) for supporting OpenShift 4.14 on a Bare Metal [Server](#page-1-2) section.

The following YAML snippet outlines an AgentConfig. It includes essential details like rendezvous IP, host configurations, and network interface settings for streamlined deployment.

```
apiVersion: v1alpha1
kind: AgentConfig
metadata:
 name: ocpbm1
rendezvousIP: 192.168.1.3. -> A
AdditionalNTPSources:
  - time.cisco.com
hosts: -> B
  - hostname: ocpbm1-master1 -> C
    role: master
    interfaces:
    - name: ens160
     macAddress: 00:50:56:97:16:db
    networkConfig: -> D
     interfaces:
        - name: ens160
          mtu: 9000
          ipv4:
            enabled: false
          ipv6:
            enabled: false
        - name: node
          type: vlan
          mtu: 9000
          state: up
          vlan:
            base-iface: ens160
            id: 11
          ipv4:
            enabled: true
            address:
              - ip: 192.168.1.3
               prefix-length: 24
            dhcp: false
          ipv6:
           enabled: false
        - name: infra
          type: vlan
          mtu: 9000
```

```
state: up
    vlan:
      base-iface: ens160
      id: 3301
    ipv4:
      enabled: true
      dhcp: true
    ipv6:
     enabled: false
dns-resolver:
  config:
    server:
     - 192.168.1.2
routes:
  config:
    - destination: 0.0.0.0/0
     next-hop-address: 192.168.1.1
     next-hop-interface: node
    - destination: 224.0.0.0/4
     next-hop-interface: infra
```
In the above sample, sections have been marked as A, B, C, D. Here are the details for better understanding.

- **A**: This IP address is used to determine which node performs the bootstrapping process as well as running the assisted-service component. You must provide the rendezvous IP address when you do not specify at least one host's IP address in the networkConfig parameter. If this address is not provided, one IP address is selected from the provided hosts' networkConfig.
- **B**: Host configuration. The number of hosts defined must not exceed the total number of hosts defined in the install-config.yaml file, which is the sum of the values of the compute.replicas and controlPlane.replicas parameters.
- **C**: Overrides the hostname obtained from either the Dynamic Host Configuration Protocol (DHCP) or a reverse DNS lookup. Each host must have a unique hostname supplied by one of these methods.
- **D**: Configures the network interface of a host in NMState format.

#### **Procedure**

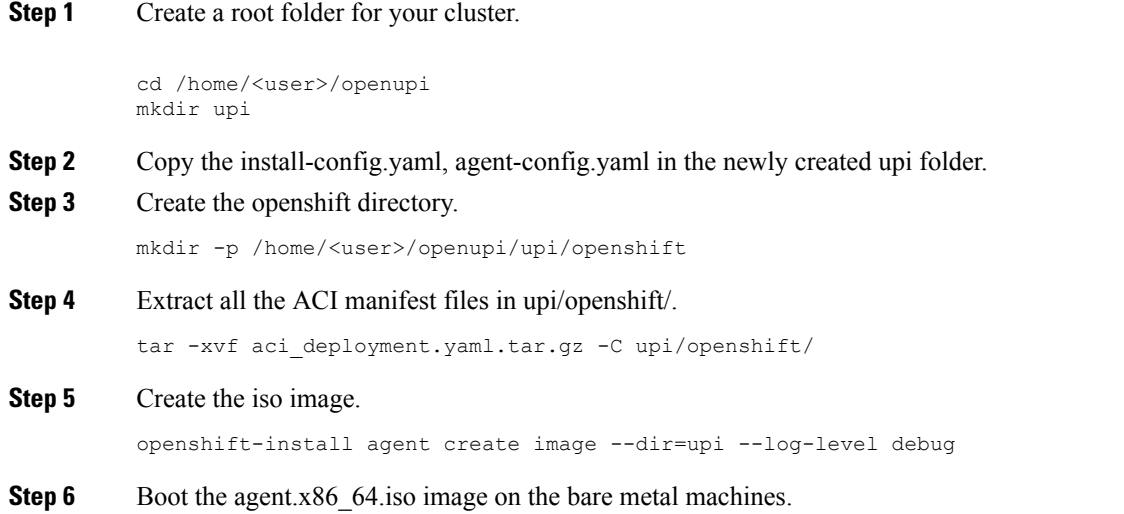

The agent.x86 64.iso is now ready and can be copied to your HTTP server, so they can be served to your nodes. The agent.x86 64. iso file will be consumed by every node and the network configuration for each node will be recognized based on the mac-address mentioned in the NMState configuration for each node.

### **Updating the Default Ingress Controller**

For updating the default Ingress Controller publish strategy to use the ACI Loadbalancer, log in as a user with cluster-admin privileges and run the following:

```
oc replace --force --wait --filename - <<EOF
apiVersion: operator.openshift.io/v1 kind:
IngressController metadata:
 namespace: openshift-ingress-operator
name: default spec:
endpointPublishingStrategy:
   type: LoadBalancerService
   loadBalancer:
     scope: External
EOF
```
<span id="page-11-0"></span>For more details, see the *Configuring the Default Ingress Controller for your Cluster to be Internal* section in the *Ingress Operator in OpenShift Container Platform Red Hat* guide.

## **Scaling Agent-based Installation with Bare Metal Operator**

Use this procedure to add workers or scale nodes in a cluster.

#### **Procedure**

- **Step 1** Power off the bare metal node by using the baseboard management controller (BMC), and ensure it is off.
- **Step 2** Apply configuration file for the bare metal node, use one of the following example bmh.yaml files, replacing values in the YAML to match your environment:

```
apiVersion: metal3.io/v1alpha1
kind: Provisioning
metadata:
 finalizers:
  - provisioning.metal3.io
 name: provisioning-configuration
spec:
 preProvisioningOSDownloadURLs: {}
 provisioningMacAddresses:
  - <control-node01 mac address>
  - <control-node02 mac address>
  - <control-node03 mac address>
 provisioningNetwork: Managed
 provisioningIP: 192.168.254.30
 provisioningNetworkCIDR: 192.168.254.0/24
 provisioningDHCPRange: 192.168.254.3,192.168.254.10
 provisioningInterface: ens70s0f1
---
apiVersion: v1
```

```
kind: Secret
metadata:
  name: bmc-credentials
  namespace: openshift-machine-api
data:
 username: <br/>base64 of uid>
 password: <base64_of_pwd>
---
apiVersion: v1
kind: Secret
metadata:
name: bm-compute-0-netconfig
namespace: openshift-machine-api
type: Opaque
stringData:
nmstate: |
  interfaces: - name: ens160
     mtu: 9000
     ipv4:
        enabled: false
      ipv6:
       enabled: false
    - name: node
     type: vlan
     mtu: 9000
     state: up
     vlan:
       base-iface: ens160
        id: 11
      ipv4:
        enabled: true
        address: - ip: 192.168.1.6
           prefix-length: 24
        dhcp: false
      ipv6:
       enabled: false
    - name: infra
     type: vlan
     mtu: 9000
     state: up
     vlan:
        base-iface: ens160
        id: 3301
      ipv4:
       enabled: true
       dhcp: true
      ipv6:
       enabled: false
  dns-resolver:
   config:
     server: - 192.168.1.2routes:
    config: - destination: 0.0.0.0/0
       next-hop-address: 192.168.1.1
       next-hop-interface: node
      - destination: 224.0.0.0/4
        next-hop-interface: infra
---apiVersion: metal3.io/v1alpha1
kind: BareMetalHost
```

```
metadata:
 name: compute-0
 namespace: openshift-machine-api
spec:
 automatedCleaningMode: metadata
 online: true
 bootMACAddress: <nic1 mac address>
 bmc:
    address: <protocol>://<br/>bmc_url>
    credentialsName: bmc-credentials
    disableCertificateVerification: True
 preprovisioningNetworkDataName: bm-compute-0-netconfig
```
- To enable multiple worker nodes, you must generate distinct netconfig secrets for each node. Additionally, it's crucial to note that deleting a BaremetalHost object will also remove the associated secrets. Therefore, when utilizing multiple BaremetalHost objects, ensure that the credential secret is retained for the non-deleted BaremetalHost instances to maintain proper functionality **Note**
- **Step 3** Check the respective objects created (the required command has been indicated for each object):
	- Provisioning Network: Private network used for PXE booting.
		- . oc describe provisioning provisioning-configuration
	- Secret bmc-credentials: Credentials for the bmc access.
		- . oc describe secret n openshift-machine-api bmc-credentials
	- Secret bm-compute-0-netconfig: Custom Network configuration for worker node.
		- . oc describe secret n openshift-machine-api bm-compute-0-netconfig
	- BareMetalHost compute-0: Configuration to manage the baremetal node.
		- . oc describe baremetalhost compute-0 -n openshift-machine-api
- **Step 4** Scale up the number of replicas to match the number of available bare metal hosts:

oc scale machineset -n openshift-machine-api <worker-machineset> --replicas=1

#### **What to do next**

Proceed with the tracking and verifying installation progress of the cluster; see the *Redhat OpenShift 4.14 document* (mentioned earlier in the chapter).

THE SPECIFICATIONS AND INFORMATION REGARDING THE PRODUCTS REFERENCED IN THIS DOCUMENTATION ARE SUBJECT TO CHANGE WITHOUT NOTICE. EXCEPT AS MAY OTHERWISE BE AGREED BY CISCO IN WRITING, ALL STATEMENTS, INFORMATION, AND RECOMMENDATIONS IN THIS DOCUMENTATION ARE PRESENTED WITHOUT WARRANTY OF ANY KIND, EXPRESS OR IMPLIED.

The Cisco End User License Agreement and any supplemental license terms govern your use of any Cisco software, including this product documentation, and are located at: <http://www.cisco.com/go/softwareterms>.Cisco product warranty information is available at <http://www.cisco.com/go/warranty>. US Federal Communications Commission Notices are found here <http://www.cisco.com/c/en/us/products/us-fcc-notice.html>.

IN NO EVENT SHALL CISCO OR ITS SUPPLIERS BE LIABLE FOR ANY INDIRECT, SPECIAL, CONSEQUENTIAL, OR INCIDENTAL DAMAGES, INCLUDING, WITHOUT LIMITATION, LOST PROFITS OR LOSS OR DAMAGE TO DATA ARISING OUT OF THE USE OR INABILITY TO USE THIS MANUAL, EVEN IF CISCO OR ITS SUPPLIERS HAVE BEEN ADVISED OF THE POSSIBILITY OF SUCH DAMAGES.

Any products and features described herein as in development or available at a future date remain in varying stages of development and will be offered on a when-and if-available basis. Any such product or feature roadmaps are subject to change at the sole discretion of Cisco and Cisco will have no liability for delay in the delivery or failure to deliver any products or feature roadmap items that may be set forth in this document.

Any Internet Protocol (IP) addresses and phone numbers used in this document are not intended to be actual addresses and phone numbers. Any examples, command display output, network topology diagrams, and other figures included in the document are shown for illustrative purposes only. Any use of actual IP addresses or phone numbers in illustrative content is unintentional and coincidental.

The documentation set for this product strives to use bias-free language. For the purposes of this documentation set, bias-free is defined as language that does not imply discrimination based on age, disability, gender, racial identity, ethnic identity, sexual orientation, socioeconomic status, and intersectionality. Exceptions may be present in the documentation due to language that is hardcoded in the user interfaces of the product software, language used based on RFP documentation, or language that is used by a referenced third-party product.

Cisco and the Cisco logo are trademarks or registered trademarks of Cisco and/or its affiliatesin the U.S. and other countries. To view a list of Cisco trademarks, go to this URL: [www.cisco.com](https://www.cisco.com/c/en/us/about/legal/trademarks.html) go [trademarks.](https://www.cisco.com/c/en/us/about/legal/trademarks.html) Third-party trademarks mentioned are the property of their respective owners. The use of the word partner does not imply a partnership relationship between Cisco and any other company. (1721R)

© 2024 Cisco Systems, Inc. All rights reserved.

aludu CISCO.

Cisco Systems, Inc. San Jose, CA 95134-1706 USA

**Americas Headquarters Asia Pacific Headquarters Europe Headquarters** CiscoSystems(USA)Pte.Ltd. Singapore

CiscoSystemsInternationalBV Amsterdam,TheNetherlands

Cisco has more than 200 offices worldwide. Addresses, phone numbers, and fax numbers are listed on the Cisco Website at www.cisco.com/go/offices.